# 基于 **MATLAB App Designer** 的基坑监测数据自动分析 程序设计

# 李 涛

# 上海黄浦江越江设施投资建设发展有限公司 上海 **200093**

摘 要: 基于 MATLAB App Designer 编写的基坑监测数据自动分析程序,包含通用分析模块、深层分析模块、指定深度分析 模块三个部分,实现了不同类型监测数据的自由选择、自动分析、可视化输出和预警提示等功能,可以灵活快速的分析基坑 监测数据,有助于监测数据的可视化、研判基坑变形规律和管控施工风险。

关键词: 基坑监测; 数据分析; 自动分析; App Designer; 程序设计

## **Design of Automatic Analysis Program for Foundation Pit Monitoring Data Based on**

## **MATLAB App Designer**

**Tao Li**

#### **Shanghai Huangpu Jiangyuejiang Investment Construction Development Co., Ltd. Shanghai 200093, China**

**Abstract:** This paper presents an automated data analysis program for excavation monitoring based on MATLAB App Designer. The program consists of three components: a general analysis module, a deep analysis module, and a specified depth analysis module. It enables the free selection, automatic analysis, visualization output, and warning notification of different types of monitoring data. The program allows for flexible and rapid analysis of excavation monitoring data, aiding in the visualization and interpretation of deformation patterns in excavations and the management of construction risks.

**Keywords:** Foundation pit monitoring; Data analysis; Automatic analysis; App Designer; programming

## 引言 しょうしょう しゅうしょう しんしょう しんしょう

工程监测是各类工程实施过程中的一项重要作业内容, 对于验证设计方法、修正施工方案、反馈变形数据、预警施 工风险、保护周边环境等具有关键作用,特别是对于基坑工 程,受水文地质条件的复杂性,和基坑支护体系所承载土压 力时空效应以及地面堆载、施工荷载和气候气象等偶然因素 的综合影响,基坑变形存在很大的不确定性。随着工程体量 的增大,监测点位数量呈几何倍数增长;同时,监测频率也 会随着关键工序的临近而加密,甚至根据风险管控要求加密 至几小时一测乃至实时监测。监测信息化和自动化成为行业 发展的必然趋势,监测仪器、数据采集方法和无线通信技术 等的日益成熟为其奠定了坚实的基础,海量监测数据的获取 成本不断降低,监测设备自带的定制数据分析软件虽然运行 稳定,但功能单一,难以满足各类监测数据的综合分析研判 和可视化分析。本文根据基坑监测项目、监测数据的特点, 基于 MATLAB App Designer 编写了基坑监测数据自动分析 程序,可在软件中根据需要显示数据的变化趋势,实现监测 数据分析的可视化。

## 一、系统框架

基坑监测数据自动分析程序主要由三个模块组成。通用 分析模块适用于墙顶水平位移、墙顶竖向位移、支撑轴力、 地下水水位等常规的二维数据分析,通过统计每次监测值, 可以计算出单次变化量、累计变化量,进而绘制出随时间变 化的累计变化量和单次变化量趋势图。深层分析模块适用于 支护结构深层水平位移、桩(墙)内力等和地层深度相关的 三维数据分析,通过统计某个时间点不同地层深度的每次变 化值,可以计算出单次变化量、累计变化量,进而绘制出随 深度变化的累计变化量和单次变化量趋势图。指定深度分析 作为深层分析模块的延伸,通过指定监测深度,绘制出该深 度下监测值随时间的累计变化量和单次变化量趋势图。

#### 二、数据准备

本文的监测数据自动分析是以已知监测点位及其监测 数值为前提的,将所需的监测数据按照固定的格式整理归类。 二维数据准备通过收集监测点号、位置、时间、初始值、累 计值等数据,按照固定格式填入 Excel 表格内;三维数据准 备除了收集全部二维数据外,还需按照深度分布填入 Excel

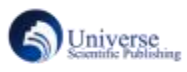

表格内,一个点号占用一个工作表,以点号命名工作表,便 原理 于程序运行时的读取和选择。

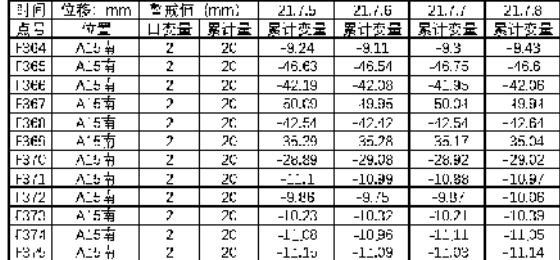

图 1 通用分析模块数据准备

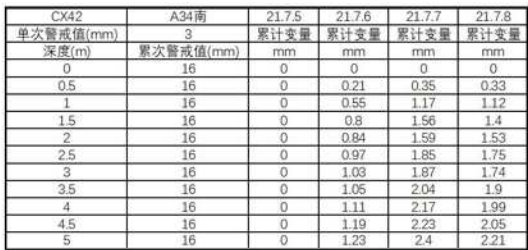

图 2 深层分析模块数据准备

### 三、程序设计

3.1 界面设计

MATLAB App Designer 是一个面向对象的可视化编程 工具,将程序设计简化为设计视图和代码视图两部分。设计 视图主要用于前端界面设计,其中集成常用的输入和输出组 件,满足自定义编程需求;代码视图主要用于后台程序编写, 自动生成设计视图中的组件属性代码并锁定,只需编写所需 的回调函数,大大提高了程序的容错率。

本程序综合运用了菜单和选项卡组作为顶层组件,在每 个选项卡中通过面板作为容器,在面板中布置下拉菜单作为 选择组件,标签、信号灯、坐标区等作为输出显示组件,按 钮作为执行组件,组件尺寸可随程序界面自适应变化。程序 界面背景为黑色,坐标区为白色,便于对比显示;下拉菜单、 分析按钮、输出标签、提示标签等均采用了不同的明亮颜色 显示。

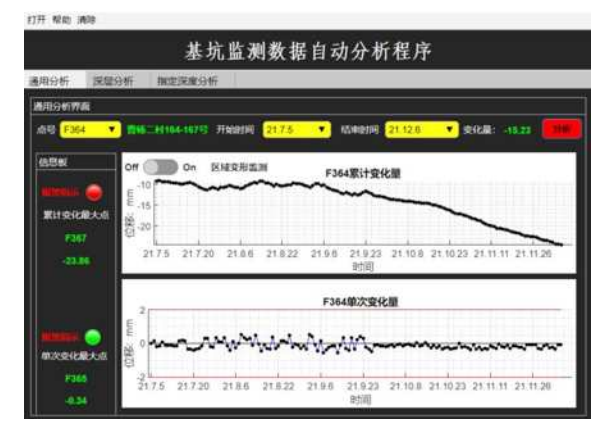

图 3 通用分析模块

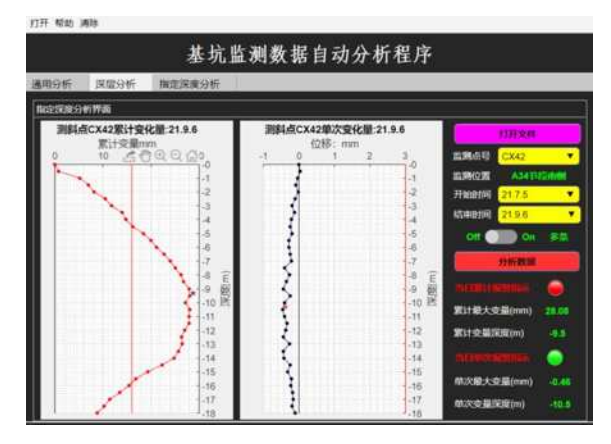

图 4 深层分析模块

3.2 通用分析模块

该模块通过"打开"菜单选择 Excel 数据文件,以房屋 沉降数据分析为例,读取数据文件后,程序自动默认显示 Excel 文件中第一个点号"F364"的点号、位置、开始时间 和结束时间,其中通过读取的点号、开始时间和结束时间字 符串自动命名下拉菜单子目,用户可以任意选择其它点号以 及开始时间和结束时间, "点号"下拉菜单右侧的位置信息 会实时更新,"开始时间"和"结束时间"下拉菜单的选择 内置了逻辑顺序,结束时间必须晚于开始时间。选定显示的 监测点号和时间范围后,即可执行"分析"按钮,分析结果 均显示在相应输出组件中。"变化量"为该点号从开始时间 至结束时间的相对变化值;"信息板"中显示的是与该点号 处于同一监测区域的所有点号中累计变化值最大的点号和 数值,单次变化量最大的点号和数值;坐标区分别显示该点 号的累计变化量曲线和单次变化量曲线,如果数据超高警戒 值,对应指示灯将由绿色变为红色,曲线颜色由蓝色变为红 色。同时,如果打开默认关闭的开关按钮为"On",执行"分 析"按钮时,还会弹出与该点号处于同一监测区域的所有点

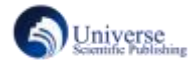

号的累计变化量曲线,便于对该监测区域的数据作出综合分 析。

## 3.3 深层分析模块

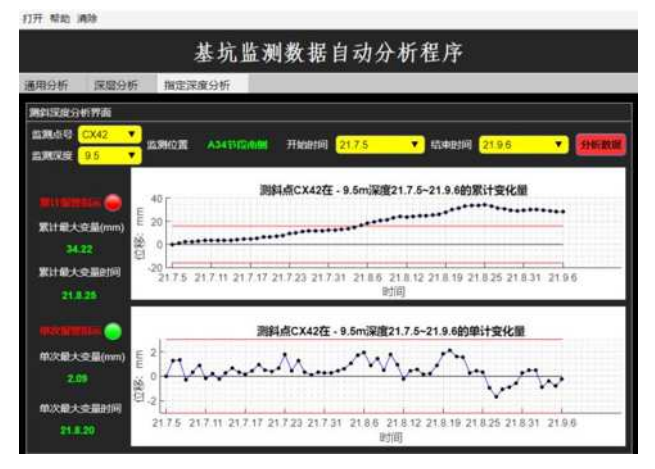

#### 图 5 指定深度分析

该模块通过面板中的"打开文件"按钮选择 Excel 数据 文件,以地下连续墙测斜数据分析为例,读取文件后,程序 自动默认显示 Excel 文件中所有工作表的名称作为"监测点 号"下拉菜单子目,自动读取第一个工作表中的监测开始时 间和结束时间作为"开始时间"、"结束时间"下拉菜单子目, 同时自动显示第一个工作表监测点号的"监测位置"。用户 默认或自定义在下拉菜单中选择"监测点号"、"开始时间" 和"结束时间"后,即可执行"分析数据"按钮。左侧坐标 区分别显示测斜点在结束时间的累计变化量和单次变化量, 坐标轴标题也会随着选择的点号和时间自动更新;右下角显 示了当日累计最大变量的数值和深度,当日单次最大变量的 数值和深度,如果数据超高设定的警戒值,对应指示灯将由 绿色变为红色,曲线颜色由蓝色变为红色。

3.4 指定深度分析

指定深度分析作为深层分析模块的延伸和补充,主要针 对指定深度下的数据进行分析。该模块和深层分析模块共用 一个数据文件,不需要再次读取。除了自动默认显示深层分 析模块的信息外,新增了"监测深度"下拉菜单,程序后台 自动读取深度数值并命名下拉菜单子目。用户可以任意选择 需要分析的点号、深度和时间范围后,执行"分析数据"按 钮,右侧坐标区显示了测斜点 CX42 在-9.5m 深度 2021 年 7 月 5 日至 2021 年 9 月 6 日的累计变化量和单次变化量, 如 坐标标题所示,坐标标题可随选择显示的信息自动更新,坐 标区中红色横线为对应的警戒值,超出警戒值后,左侧信号 指示灯将由绿色变为红色进行报警。左侧还显示了累计最大 变量的数值和出现的时间,单次最大变化量的数值和出现的 时间,数据显示和坐标显示相呼应。

#### 3.5 工程应用

上海某地下通道全长 3.5 公里, 建设规模为单层双孔四 车道,道路等级为城市快速路,设计速度 60 千米/小时, 受 地道纵向坡度及埋深限制,整体采用明挖顺作法分段实施, 基坑开挖深度 7~16m。施工期间,对沿线地面建筑物、地下 管线、围护结构、支撑轴力、地下水位、立柱桩等进行了监 测。

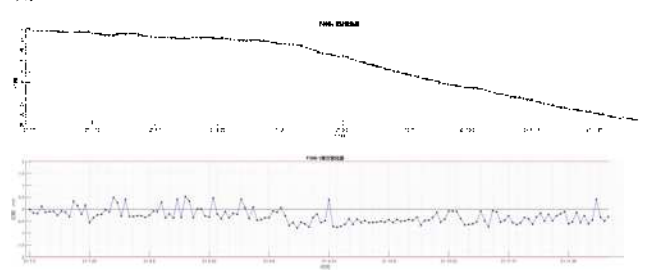

#### 图 6 通用分析模块下的建筑物沉降分析

以建筑物沉降为例进行数据分析,图 7 为基坑开挖期间 的建筑物竖向位移变化曲线。基坑开挖前期,竖向位移单次 变化量在±0上下跳跃,累计变化量平缓下降;随着基坑开 挖深度的增加,周边土体受力平衡破坏,土体沉降、倾斜趋 势急速发展,单次变化量大多为负值,累计变化量整体呈线 性下降趋势发展,累计值报警;后期随着基坑底板的浇筑, 单次变化量开始出现正值,累计变化量下降趋势得以控制。 通过该程序可以自由选择基坑施工期间某一时间段的监测 数据变化趋势,分析当前水文地质条件下基坑的变形规律, 对比预判变形峰值,进一步改进施工方案、加快施工速度, 减小施工对周边环境的影响。

#### 四、结论

为提高基坑监测数据分析的效率,便于快速分析监测数 据以研判变形数据发展趋势和管控施工风险,本文基于 MATLAB App Designer 编写基坑监测数据自动分析程序三 大模块,实现了不同类型监测数据的自由选择、自动分析、 可视化输出、预警提示等功能,为工程监测数据分析增添了 一种软件工具。通过实际工程应用检验,可以灵活快速的分 析基坑监测数据,对于可视化监测数据,总结基坑变形规律 和受力特点具有良好的效果。

## 参考文献:

【1】杨仲杰,邓稀肥,邬家林.深大基坑自动化监测数据分

析与预测研究[J]施工技术.2018,47(S4):148-151

【2】赖国梁,张松波,陈国,等.基坑自动化监测数据分析 及预警系统应用研究 [J]施工技术.2021,50(01):49-52

【3 】高彩云,高宁,马玉晓,等.基于 MATLAB APP Designer 的变形监测数据处理可视化教学与虚拟实验 [J]测 绘与空间地理信息.2022,45(12): 5-8+12

【4】曾惠霞.基于 MATLAB App Designer 的数字信号处

理教学辅助系统设计 [J]微型电脑应用.2023,39(01):76-79+96

【05】王广,邢林芳.MATLAB GUI 程序设计[M]北京:清 华大学出版社,2018.

作者简介:李涛,1989 年生,男,硕士研究生,工程师, 国家注册安全工程师、注册监理工程师,研究方向:市政交 通工程建设工程管理。

通信地址:上海市杨浦区周家嘴路 2525 号